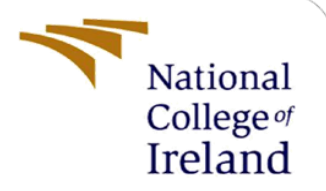

# Configuration Manual

MSc Research Project Master's in cyber security

Jordan Cogan Student ID: 15392331

School of Computing National College of Ireland

Supervisor: Vikas Sahni

**National College of Ireland**

#### **MSc Project Submission Sheet**

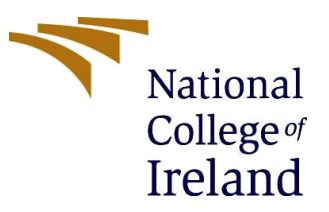

#### **School of Computing**

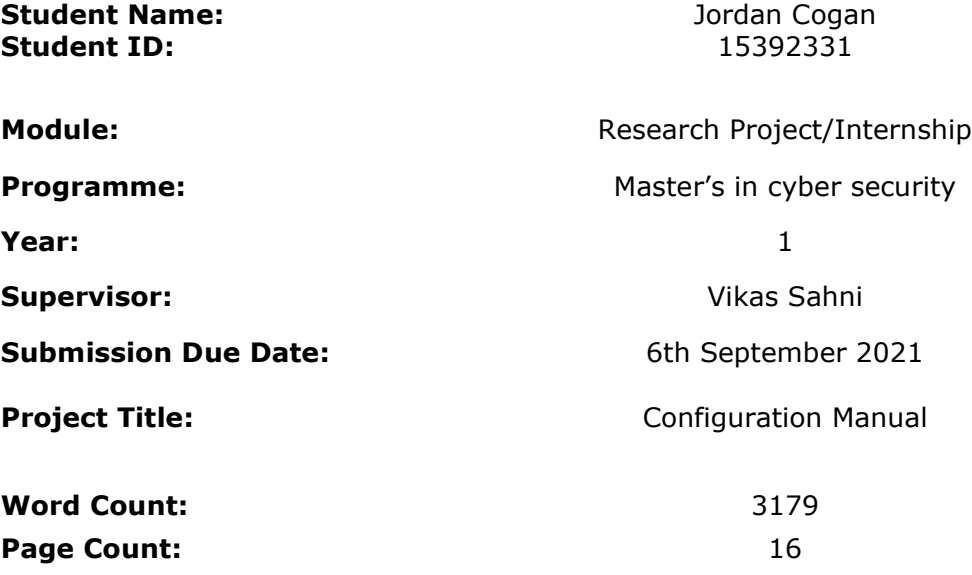

I hereby certify that the information contained in this (my submission) is information pertaining to research I conducted for this project. All information other than my own contribution will be fully referenced and listed in the relevant bibliography section at the rear of the project.

ALL internet material must be referenced in the bibliography section. Students are required to use the Referencing Standard specified in the report template. To use other author's written or electronic work is illegal (plagiarism) and may result in disciplinary action.

**Signature:**

Jordan Cogan

**Date:** 02/09/2021

#### **PLEASE READ THE FOLLOWING INSTRUCTIONS AND CHECKLIST**

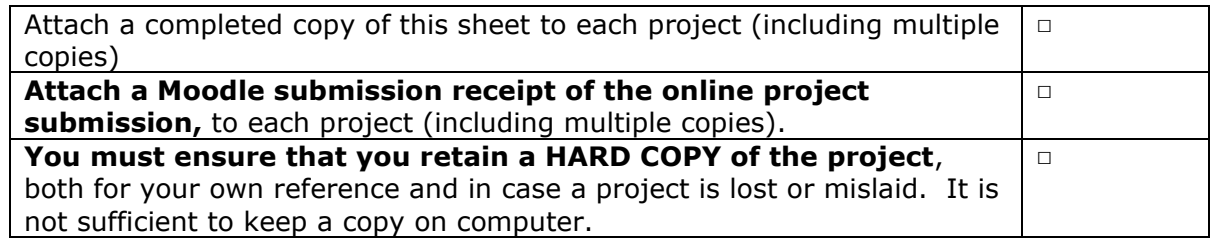

Assignments that are submitted to the Programme Coordinator Office must be placed into the assignment box located outside the office.

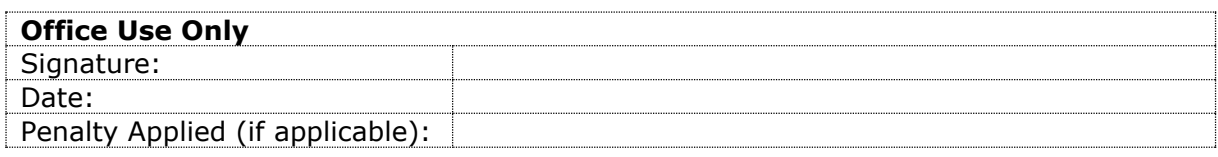

# Configuration Manual Jordan Cogan 15392331

# **1 Introduction**

The purpose of this document is to explain the implementation process undertaken during this research project, this document also includes the hardware and software requirements used during implementation. This configuration manual also contains snippets of the Python code which was used during the development of the project "**Using feature selection to improve intrusion detection?**"

# **1.1 System Hardware**

The system hardware which was used during this research project development was as follows:

- **Processor:** Intel(R) Core(TM) i7-8550U CPU @ 1.80GHz, 1992 Mhz, 4 Core(s), 8 Logical Processor(s)
- **Installed Physical Memory (RAM):** 16.0 GB
- **Operating System:** Microsoft Windows 10 Home
- **GPU:** NVIDIA GeForce GTX 1050
- **Storage:** 1TB HDD and 256 SSD

## **1.2 System Software**

Microsoft Excel and Google Collaboratory was the software which was used during the implementation of the research project:

- **Microsoft Excel:** Excel was used during the entirety of the research project. Excel was used to read the datasets and visualise results. Excel was also used to convert the worksheets into CSV files to be used by the machine learning algorithms.
- **Google Collaboratory:** Google Collaboratory or Google Collab for short, is a free cloud-based service by Google which allows users to write and execute Python code via browser. Google collab also makes use Googles dedicated Graphics processing unit (GPU) and Tensor Processing Unit (TPU) which allows programmes to run faster and not rely on local machine resources. Google collab was useful for being able to write code and work on the research project from any device without the limitations of local resources.

# **2 Project Development**

The entire project was coded in the Python language with the use of Google Collab. Some dataset manipulation was performed using Microsoft Excel. The implementation is separated into Dataset preparation, Feature Selection, Classification models and Evaluation.

#### **2.1 Dataset preparation**

Initially the dataset was one large excel file containing all of the records. The dataset contained 494,022 rows and 41 columns of records.

A 42nd column contains a label for the type of traffic that record is related to, i.e., Normal, Apache, Nmap, Back etc. An accompanying document provided was used to identify which traffic belonged to each category i.e., 'DOS', 'Probe', 'R2L', 'U2R', 'Other' and 'Normal'.

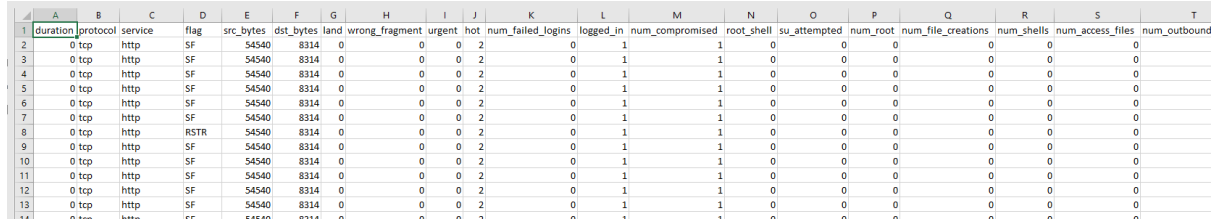

|   | dst host serror rate dst host srv serror rate | dst_host_rerror_rate | dst host srv rerror rate |                                      |
|---|-----------------------------------------------|----------------------|--------------------------|--------------------------------------|
|   |                                               |                      |                          |                                      |
|   |                                               |                      |                          | 0 back.                              |
|   |                                               | O                    |                          | 0 back.                              |
|   |                                               | Ω                    |                          | 0 back.                              |
|   |                                               | 0                    |                          | 0 back.                              |
|   |                                               | Ω                    |                          | 0 back.                              |
|   |                                               | n                    |                          | 0 back.                              |
|   |                                               | 0.14                 |                          | 0.14 back.                           |
|   |                                               | 0.12                 |                          | 0.12 back.                           |
|   |                                               | 0.11                 |                          | $0.11$ back.                         |
|   | n                                             | 0.1                  |                          | $0.1$ back.                          |
| o |                                               | 0.09                 |                          | 0.09 back.                           |
| n | o                                             | 0.08                 |                          | 0.08 back.                           |
|   |                                               | 0.08                 |                          | 0.08 back.                           |
|   |                                               | 0.07                 |                          | 0.07 back.                           |
|   |                                               | 0.07                 |                          | 0.07 back.                           |
|   |                                               | 0.06                 |                          | 0.06 back.                           |
|   |                                               | 0.06                 |                          | 0.06 back.                           |
|   |                                               | 0.06                 |                          | 0.06 back.                           |
|   |                                               | 0.11                 |                          | $0.11$ back.                         |
|   |                                               | 0.1                  |                          | $0.1$ back.                          |
|   |                                               | 0.1                  |                          | $0.1$ back.                          |
|   |                                               | 0.09                 |                          | 0.09 back.                           |
| n |                                               | 0.09                 |                          | n no hack                            |
|   |                                               |                      |                          | Figure 2. KDD99 dataset traffic type |

*Figure 1. KDD99 dataset*

Figure 2 shows the  $42<sup>nd</sup>$  column which originally contained the traffic type for each record i.e., 'back'. Figure 3 below shows the accompanying document which was used to identify which traffic belonged to which category.

```
back dos
buffer_overflow_u2r
ftp write r2l
guess_passwd r2l
imap r2l
ipsweep probe
land dos
loadmodule u2r
multihop r2l
neptune dos
nmap probe
perl u2r
phf r21.<br>pod dos
portsweep probe
rootkit u2r
satan probe
smurf dos
spy r21teardrop dos
warezclient r21
warezmaster r21
```
*Figure 3. KDD99 dataset categories*

The next step was to split the dataset into subsets based on the categories determined in figure 3. Excel was used to sort by traffic type and then a subset was created for each category as follows:

- DOS
- Probe
- U2R
- $\bullet$  R<sub>2L</sub>
- Other
- Normal

Using the traffic type column provided in the original dataset in conjunction with the provided categories, the dataset was separated.

| 54    | U | U            | دى                            | LJL                                           | いっつ             | U.U.L |
|-------|---|--------------|-------------------------------|-----------------------------------------------|-----------------|-------|
| 35    | 0 | 0            | 255                           | 252                                           | 0.99            | 0.01  |
| 36    | o | 0            | 255                           | 252                                           | 0.99            | 0.01  |
| 37    | 0 | 0            | 255                           | 252                                           | 0.99            | 0.01  |
| 38    |   |              | 255                           | 252                                           | 0.99            | 0.01  |
|       |   | Attack Types | <b>DOS</b><br><b>Full KDD</b> | U <sub>2</sub> R<br>Probe<br>R <sub>2</sub> L | Other<br>Normal | ⊕     |
| els a |   |              |                               |                                               |                 |       |

*Figure 4. KDD99 dataset split into subsets*

In order for machine learning algorithms to interpret the dataset, all values must be numerical, however the current datasets include string values for the variables, Protocol, Service and Flag. These needed to be converted to numerical and as such a Python script was used.

| ◢              | A                             | B        |                                   | D                   | E             |   |
|----------------|-------------------------------|----------|-----------------------------------|---------------------|---------------|---|
| 1              | duration $\blacktriangledown$ | protocol | service<br>$\overline{\mathbf v}$ | flag $\overline{ }$ | src_bytes   v | d |
| $\overline{2}$ | 0                             | tcp      | http                              | SF                  | 54540         |   |
| 3              | 0                             | tcp      | http                              | <b>RSTR</b>         | 39420         |   |
| 4              | 0                             | tcp      | http                              | SF                  | 54540         |   |
| 5              | 0                             | tcp      | http                              | <b>SF</b>           | 54540         |   |
| 6              | 0                             | tcp      | http                              | SF                  | 54540         |   |
| $\overline{7}$ | 0                             | tcp      | http                              | <b>SF</b>           | 54540         |   |
| 8              | 0                             | tcp      | http                              | SF                  | 54540         |   |
| q              | 0                             | tcp      | http                              | SF                  | 54540         |   |
|                | $\Gamma$ iouno 1              |          | $VDD00$ dataset string values     |                     |               |   |

*Figure 4. KDD99 dataset string values*

Figure 5 below shows the Python code written to convert the string values to numerical values.

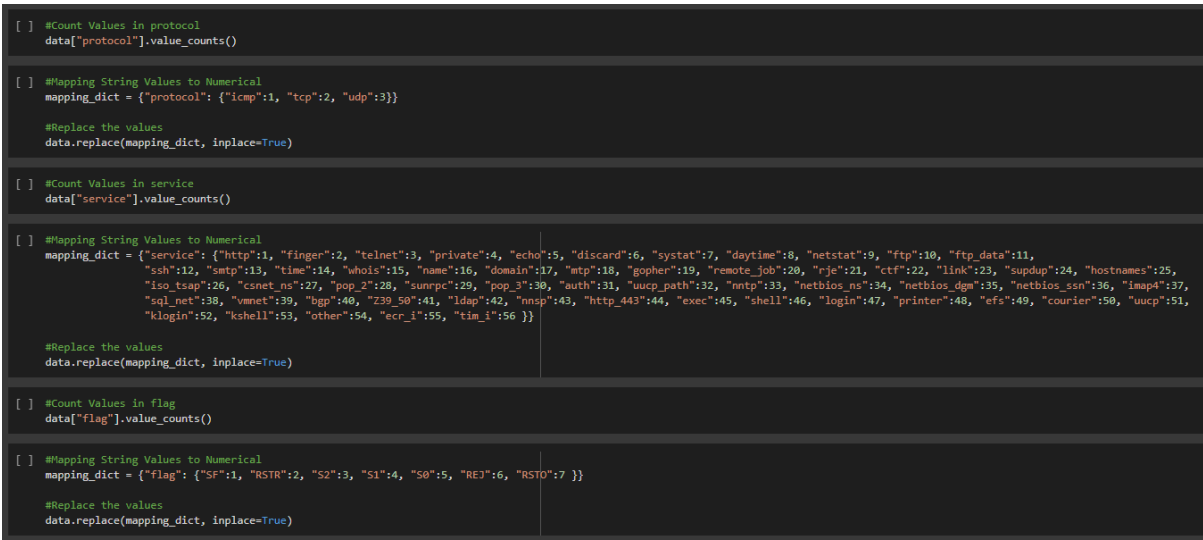

*Figure 5. Python code snippet converting strings to numerical values*

This process was applied to each of the subsets created until all String values were converted. Once each file was converted the code which can be seen below in figure 6, was used to export these converted files to CSV files for usage.

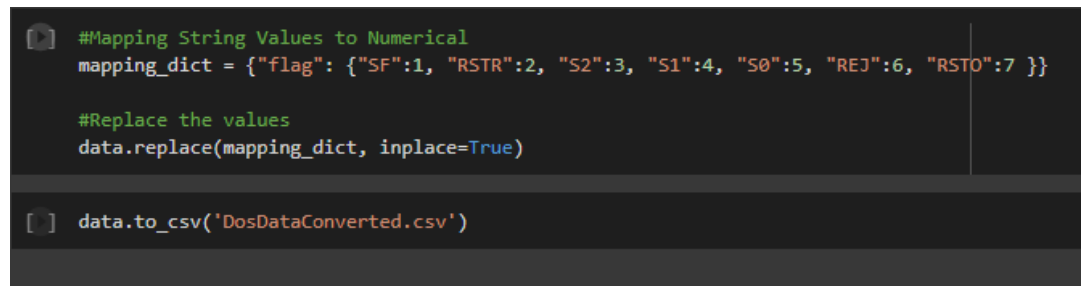

*Figure 6. Python code snippet exporting converted csv file*

Figure 7 below shows and example of the output from the CSV file once the strings have been converted to numerical.

|                |                               | B |         | D                              | E                                        |       |
|----------------|-------------------------------|---|---------|--------------------------------|------------------------------------------|-------|
|                | duration protocol             |   | service | flag                           | src bytes dst bytes                      |       |
| $\overline{2}$ |                               | 2 |         |                                | 54540                                    | 8314  |
| 3              | 0                             | 2 |         | 2                              | 39420                                    | 438C  |
| 4              | 0                             | 2 |         |                                | 54540                                    | 8314  |
| 5              | 0                             | 2 |         |                                | 54540                                    | 8314  |
| 6              | 0                             | 2 |         |                                | 54540                                    | 8314  |
|                | 0                             | 2 |         |                                | 54540                                    | 8314  |
| 8              | 0                             | 2 |         |                                | 54540                                    | 8314  |
|                | n<br>$\overline{\phantom{a}}$ | ÷ |         | $\sim$ $\sim$ $\sim$<br>$\sim$ | <b>FAFAO</b><br>$\overline{\phantom{a}}$ | nne a |

*Figure 7. Converted CSV file example*

Provided below it the table of all conversions for each variable, Protocol, Service and Flag.

**Flag'** Conversions:

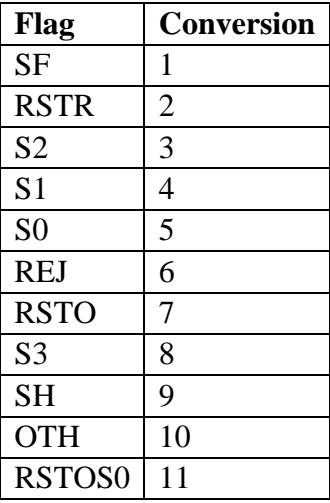

**'Service'** Conversions:

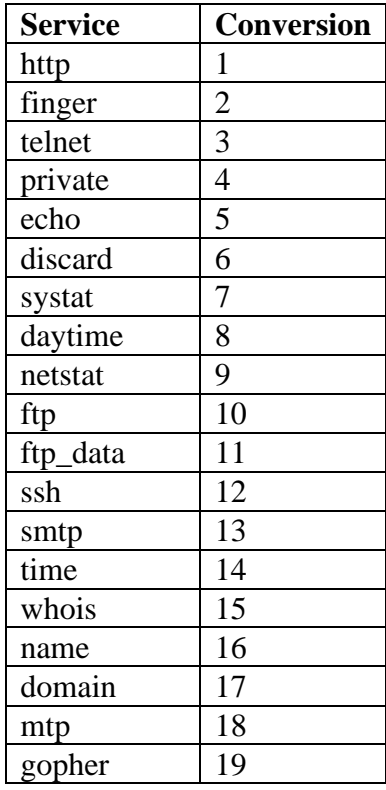

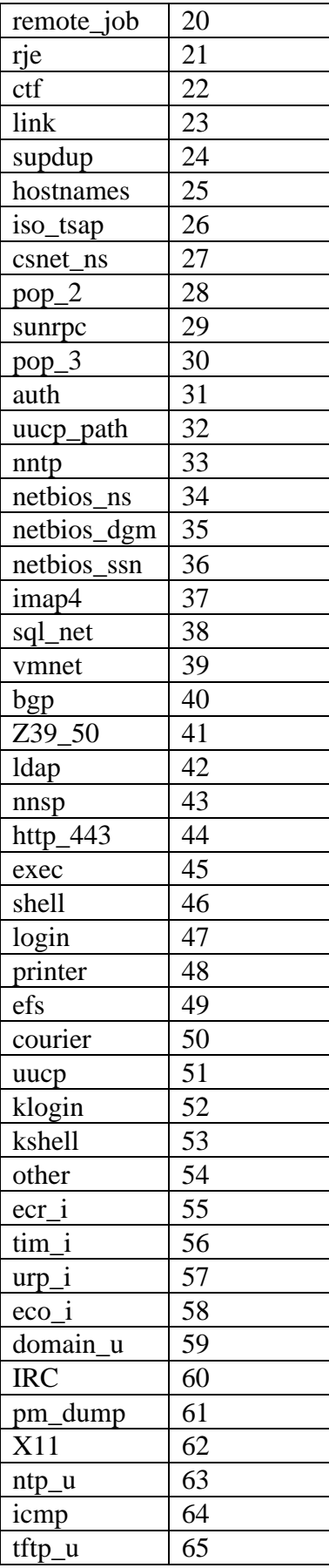

**'Protocol'** Conversions:

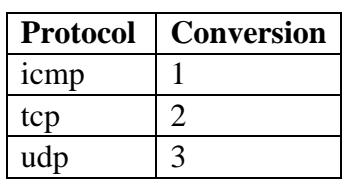

Finally, a new column was added to each of the datasets called 'Attacking Or Non' with the Value 1 being assigned to all the attacking traffic and the value 0 being assigned to all Normal traffic as can be seen in figure 8 below.

|    |                                  | Κ      | L |
|----|----------------------------------|--------|---|
|    | dst host srv count attack or non |        |   |
|    | 254                              | 0      |   |
|    | 254                              | 0      |   |
|    | 254                              | 0      |   |
|    | 3                                | 0      |   |
|    | 253                              | 0      |   |
|    | 255                              | 0      |   |
|    | 255                              | 0      |   |
|    | 254                              | 0      |   |
| ì  | 39                               | 0      |   |
| Į  | 255                              | 0      |   |
| ,  | 255                              | 0      |   |
| ì  | 255                              | 0      |   |
| i  | 255                              | 0      |   |
| ĥ. | one.                             | $\sim$ |   |

*Figure 8. Attacking Or Non column added*

#### **2.2 Feature Selection**

Once the data was prepared the next stage of the implementation was the feature selection. Feature selection was implemented in two layers.

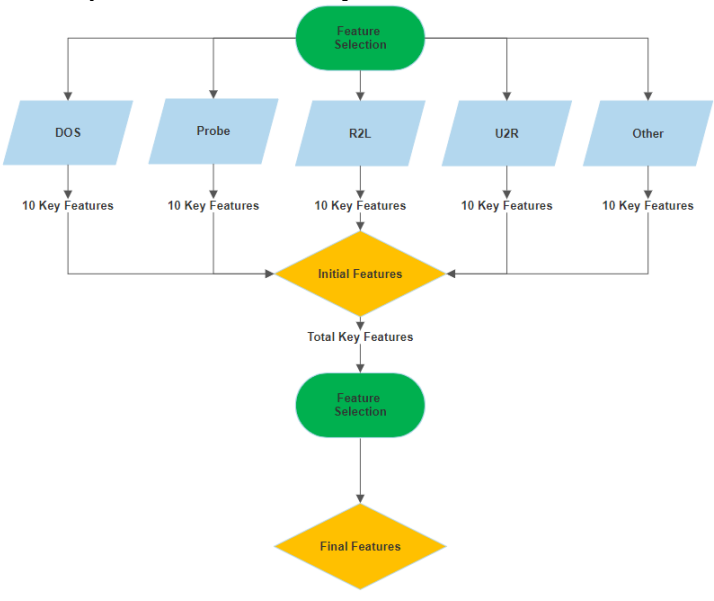

*Figure 9. Multi-layer feature selection model*

The first layer was to apply the Chi2 feature selection to each of the subsets individually. This was done using a Python code which can be seen in figure 10 below.

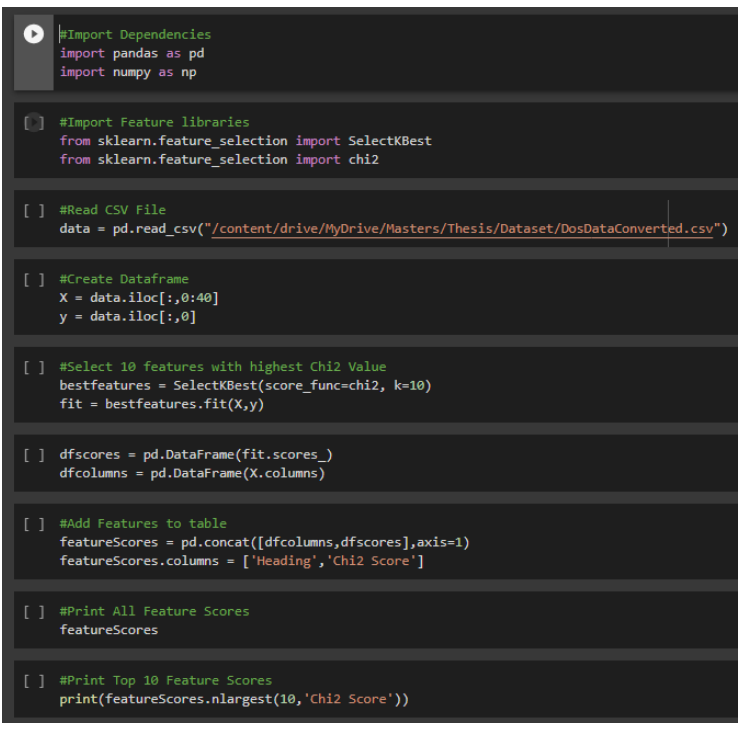

*Figure 10. Feature selection code snippet*

The feature selection code was applied to each of the attacking categories, DOS, Probe, U2R, R2L and Other. The top ten features were then extracted.

|                                                                  | [11] #Print Top 10 Feature Scores<br>print(featureScores.nlargest(10,'Chi2 Score')) |                                                                                                    |  |
|------------------------------------------------------------------|-------------------------------------------------------------------------------------|----------------------------------------------------------------------------------------------------|--|
| 4<br>5<br>ø<br>22<br>23<br>11<br>9<br>$\overline{2}$<br>12<br>32 | Heading<br>count<br>num compromised<br>dst host srv count                           | Chi <sub>2</sub> Score<br>src bytes 2.585959e+07<br>dst bytes 1.260810e+07<br>duration 1.280612e+06<br>5.088164e+03<br>srv count 4.746115e+03<br>logged in 2.819402e+03<br>hot 2.261863e+03<br>service 5.609249e+02<br>4.537381e+02<br>4.510814e+02 |  |

*Figure 11. Top 10 Features for DOS traffic*

Once the top ten features from each attacking traffic was discovered, they were combined to create the Initial Features list, which is the top features of each attack type not including duplicate features, the initial features were as follows:

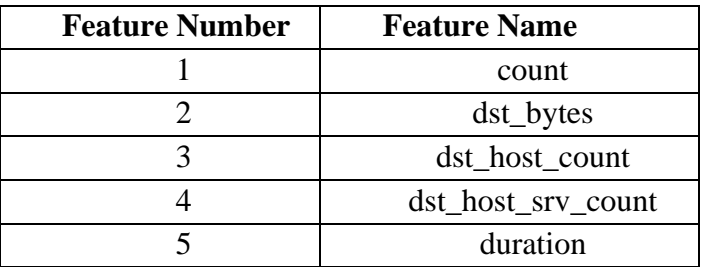

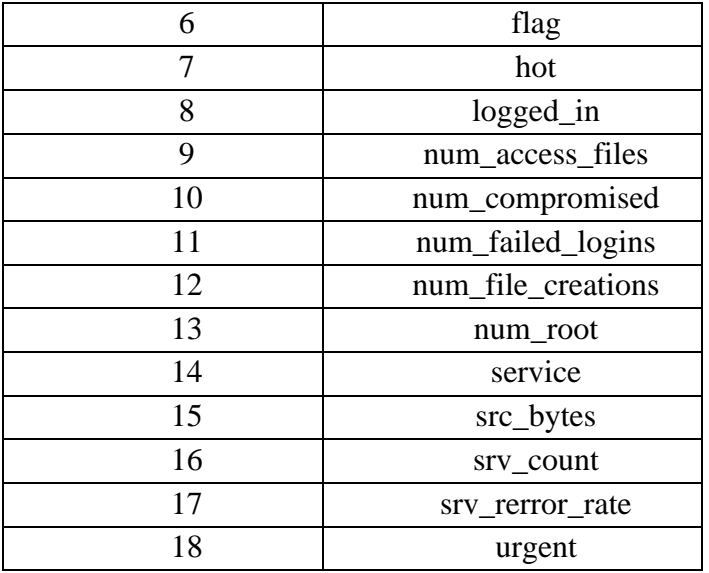

The Initial features dataset was then created, this dataset comprised of all the attacking traffic put together but removing any features which were not selected in the key features list above.

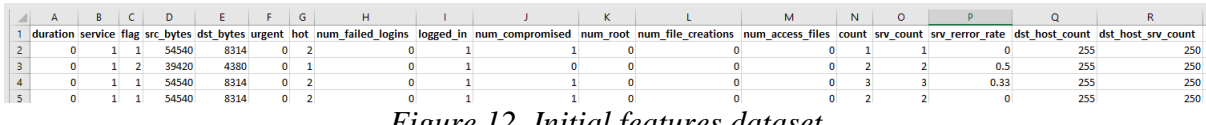

*Figure 12. Initial features dataset*

The previously used feature selection code was again used, and this time applied to this Initial Features dataset in order to find the final top 10 features of attacking traffic. The results of the final top 10 features of attacking traffic can be seen in figure 13.

|                                                      | [10] #Print Top 10 Feature Scores for Final Feature Selection<br>print(featureScores.nlargest(10,'Chi2 Score'))                            |                                                                                                    |  |  |  |  |  |  |  |  |
|------------------------------------------------------|----------------------------------------------------------------------------------------------------|----------------------------------------------------------------------------------------------------|--|--|--|--|--|--|--|--|
| з<br>4<br>ø<br>10<br>9<br>13<br>14<br>11<br>12<br>17 | Heading<br>num compromised 5.649862e+06<br>count<br>srv count<br>num file creations<br>num access files 3.217854e+05<br>dst host srv count | Chi2 Score<br>src bytes 2.533436e+12<br>dst bytes 7.841052e+09<br>duration 1.737232e+09<br>num root 1.671366e+07<br>3.772507e+06<br>3.286356e+06<br>7.417003e+05<br>2.789314e+05 |  |  |  |  |  |  |  |  |

*Figure 13. Final top features of attacking data*

The Final features dataset was then created, this dataset comprised of all the attacking traffic put together but removing any features which were not selected in the final key features list above. This dataset was then combined with the Normal traffic while continuing to only select the top features to create the final dataset.

|  |     |     |  |  |  | duration src bytes dst bytes num compromised num root num file creations num access files count srv count dst host srv count attack or non |  |
|--|-----|-----|--|--|--|----------------------------------------------------------------------------------------------------|--|
|  | 105 | 146 |  |  |  |                                                                                                    |  |
|  | 105 | 146 |  |  |  | 254                                                                                                    |  |
|  | 105 | 146 |  |  |  |                                                                                                    |  |

*Figure 14. Final features dataset*

# **2.3 Classification models**

Now that the final dataset was created using the top key features of attacking traffic, the next step was to apply classification models to the dataset. The two models used during this research project were Random Forest and K-nearest neighbours (KNN).

Random Forest was applied first, the code for the Random Forest can be seen below in figure 15.

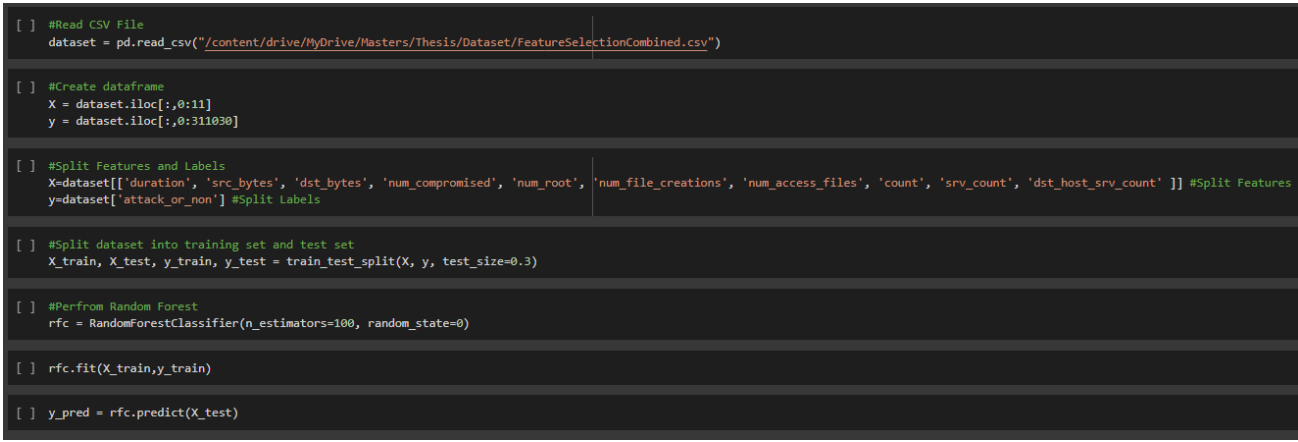

*Figure 15. Random Forest Code snippet*

The features and labels were split in order to teach the algorithm which of the categories are features and which is to be considered 'Attack or Non'. The dataset was then split into a 70/30 ratio of training data and testing data. The model was fine-tuned with n\_estimator as 100 and random\_state as 0.

The second model used was K-nearest neighbours (KNN), figure 16 shows the code snippet used for the KNN model.

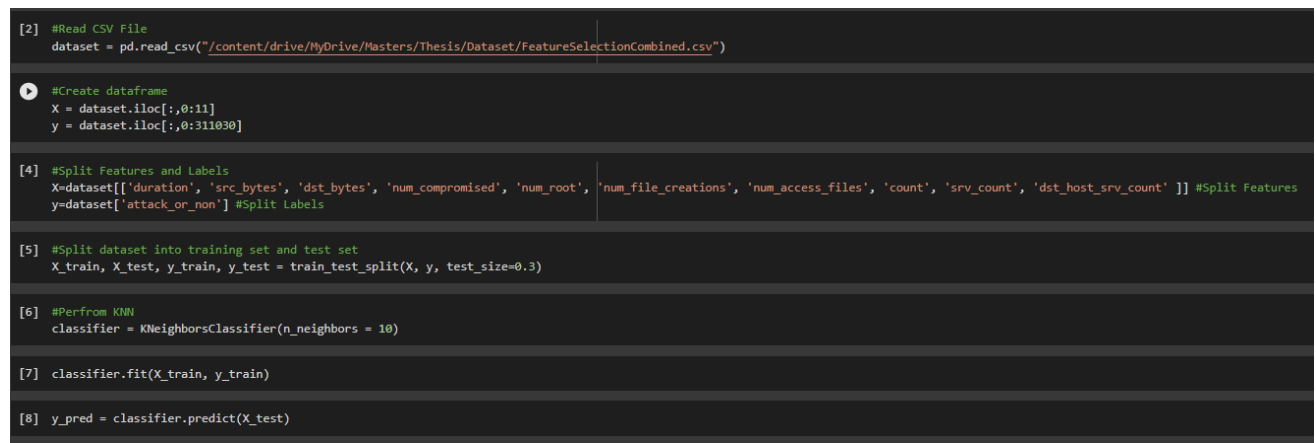

*Figure 16. K-nearest neighbours (KNN) Code snippet*

Similar to the Random forest, the features and labels were split in order to teach the algorithm which of the categories are features and which is to be considered 'Attack or Non'. The dataset was then split into a 70/30 ratio of training data and testing data. The KNN model was fine-tuned with n\_neighbors as 10. The default number of n\_neighbors is 5, so double was chosen for this research project.

## **2.4 Evaluation**

In this section the classification models are evaluated. Python code was written in order to produce the accuracy of each model as well as to produce a classification report, graph a confusion matrix and graph an ROC curve.

|                | [11] #Display Accuracy<br>print("Accuracy:",metrics.accuracy score(y test, y pred))                                                                                                    |                                                                                                    |                 |                      |                         |  |  |  |  |
|----------------|----------------------------------------------------------------------------------------------------|----------------------------------------------------------------------------------------------------|-----------------|----------------------|-------------------------|--|--|--|--|
| $\blacksquare$ | #View Classifaction Report<br>print(classification report(y test, y pred))                                                                                                    |                                                                                                    |                 |                      |                         |  |  |  |  |
| ₿              |                                                                                                    | precision                                                                                                    | recall f1-score |                      | support                 |  |  |  |  |
|                | ø<br>$\mathbf{1}$                                                                                                    | 0.95<br>0.99                                                                                                    | 0.94<br>0.99    | 0.95<br>0.99         | 18034<br>75275          |  |  |  |  |
|                | accuracy<br>macro avg<br>weighted avg                                                                                                    | 0.97<br>0.98                                                                                                    | 0.96<br>0.98    | 0.98<br>0.97<br>0.98 | 93309<br>93309<br>93309 |  |  |  |  |
| Œ              | #Confusion Matrix<br>confusion matrix = pd.crosstab(y test, y pred, rownames=['Actual'], colnames=['Predicted'])<br>$ax = plt.subplot()$<br>sn.heatmap(confusion matrix, annot=True, fmt='g', annot kws={'size':15}, ax=ax); |                                                                                                    |                 |                      |                         |  |  |  |  |
|                | plt.figure(figsize=(2,2))                                                                                                    |                                                                                                    |                 |                      |                         |  |  |  |  |
|                | #Edit Labels and Title<br>ax.set xlabel('Predicted labels');<br>ax.set ylabel('True labels');<br>ax.set title('Random Forest Confusion Matrix');                                                                             |                                                                                                    |                 |                      |                         |  |  |  |  |
|                |                                                                                                    | ax.tick params(axis='both', which='major', labelsize=10)<br>ax.xaxis.set ticklabels(['Normal Traffic', 'Attacking traffic']);<br>ax.yaxis.set ticklabels(['Normal Traffic', 'Attacking traffic']); |                 |                      |                         |  |  |  |  |

*Figure 17. Evaluations Code snippet*

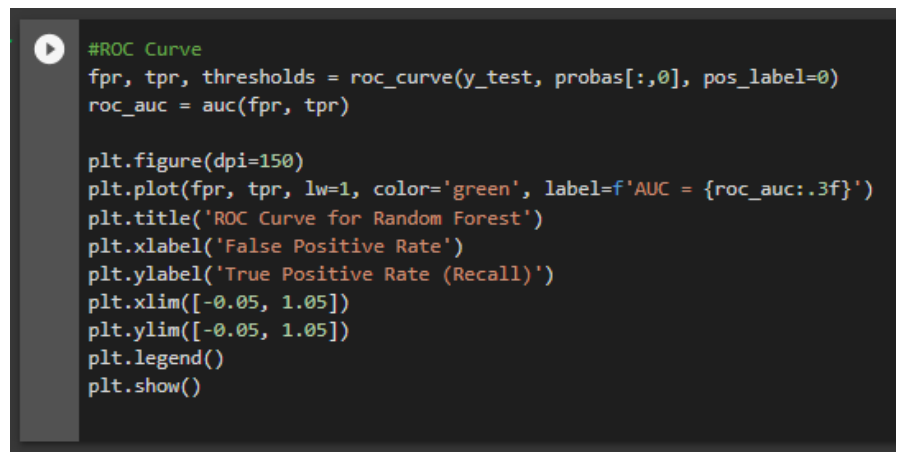

*Figure 18. ROC Curve Code snippet*

The same code was used to produce the evaluations for both the Random Forest and KNN models.

# **3 Appendix**

## **3.1 Monthly Journal June**

# **Monthly Internship Activity Report**

Student Name: \_\_\_\_\_\_\_\_Jordan Cogan\_\_\_\_\_\_\_ Student number: \_\_\_\_\_\_\_\_15392331\_\_\_\_\_\_\_

Company: SecuriCentrix Month Commencing:  $1<sup>st</sup> June$  $\overline{\phantom{a}}$ 

Week One: Day one was mainly an introduction day, I was shown the tools and systems the company uses and shown the key attributes to look for when attempting to analyse an alarm in the SIEM. After feeling comfortable with how to navigate the SIEM, the each of the team members assigned me an alarm to analyse. The first alarm was a Potentially Unwanted Program (PUP) the alarm was found to be a true positive because a client was using a third-party website to download driver updates, so a query was raised. The second alarm to analyse was Windows Defender Update Failed, it was found that the port windows defender was attempting to update on was blocked by the client, which means windows defender was unable to complete the update. The third alarm was Multiple AWS IAM Access Denied, the alarm showed that as user was attempting to gain access to resources which they did not have access to, the client was queried on this, and it was determined a legitimate new user on their system.

Week Two: At the start of the second week, I was asked to analyse a malware which had been detected previously on a clients' network. I used a sandbox VM for my analysis and installed Flare VM for the analysis toolset. I used a number of tools such as, PPEE, PEStudio, Wireshark and CFF Explorer. Some online tools were also used once the malware Hash value was found such as Virus Total and Hybrid analysis. Using these tools, I was able to find a lot of information about the malware such as the Hostname, Hash value of the files, file size, magic value and found a .exe file hidden within a .doc file.

During this week there was also a PCI DSS assessment taking place, I was able to join the meeting and watch the assessment. The assessment lasted the full week, I attended 2 days of the assessment and was able to pick up on things such as, communication skills with clients and adapting the language used and approach for questions based on the relationship built with clients. I was also able to learn how to read and understand detailed Data flow diagrams, services diagrams, and hardware lists. I noted also for some areas which may not be in the scope of PCI are investigated for due diligence. I found that under PCI passwords need to expire every 90 days and internal logs must be able to be produced from the last 3 months instantly and if required the last 12 months logs should be obtainable.

**Week Three:** At the start of the third week, I was asked to analyse a Phishing mail which was sent to one of the internal employees. During my analysis I found that the mail was indeed a phishing attempt with multiple links leading to insecure websites using HTTP and claiming to be an educational company from Egypt. The website included many spelling errors also. Later I was asked to create a new asset group of the Linux assets which a client had sent to us, I created this group on the USM Anywhere and I was then shown how a scan would be performed on the group. During this week I was also continuously viewing various alarms in an attempt to further understand different types and how to interpret them.

Week Four: During the week I was again given two specific alarms to analyse, the first of these alarms was

"Desktop Software - Bitcoin", during my investigation I found the malware that was detected was

"Trojan.Monero" which is used for cryptocurrency mining purposes. The DNS RR name "pool.minexmr[.]com" was checked using online tools such as VirusTotal and IBM X Force Exchange, where it was found to be malicious. The client was emailed about the incident, and they informed the team that the DNS RR has been blocked on their Antivirus and Perimeter Firewall.

The second alarm was "Vulnerable Software Exploitation", this alarm was linked to a "HeartBleed Attack" which is due to a vulnerability in all OpenSSL versions before 1.0.1g. I was informed this had been queried to the client previously and they are running higher version of this and as such are not vulnerable to this exploit.

During this week I was also shown how to create and complete the daily security checklists which are used for internal usage to monitor all the events and sensors health for each client. I was asked to complete multiple of these checklists and send them to one of the other team members for review and then upload to the internal SharePoint. I was also asked to create a new separate checklist for all of these clients to track during the weekends, this was completed and sent to one of the team members for review and upload also.

Employer comments

Jordan has taken on tasks diligently and grasped the concepts quickly.

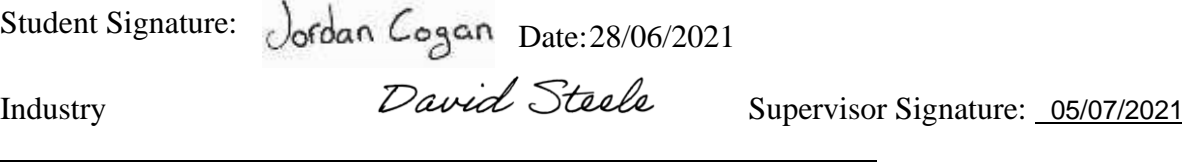

# **3.2 Monthly Journal July**

## **Monthly Internship Activity Report**

Student Name:  $Jordan Cogan$  Student number: \_\_\_\_\_\_\_\_15392331\_\_\_\_\_\_\_

Company: \_\_\_\_\_\_\_\_\_\_\_\_SecuriCentrix\_\_\_\_\_\_\_\_\_\_\_\_\_ Month Commencing: \_\_1<sup>st</sup> July  $\overline{\phantom{a}}$ 

This month has continued as smoothly as the first. I am at a point now where I have daily tasks, one of these daily tasks is to complete a daily checklist. The daily checklist is an excel sheet which contains information about all of the clients'

environments for the last 24hrs, my task each morning is to complete this checklist by entering all of the data for the last 24hrs for each client, this includes number of alarms, alarm details, sensor status and system status. I found the checklist to be a great tool for recognising trends in each client's environment, noticing which alarms are common daily helped me to asks questions about them and then allow me to notice when a new alarm has appeared, and I then investigate it.

During this month I have also been shown how to create an incident and query report to raise with clients, these reports go hand in hand with the daily checklist as if there are any anomalies noticed during the checklist, I investigate it and then rise either a query or incident. A query report is used for lower priority events which we would just like to get more information about, incident reports are high priority events which we require more information from the client and also attach mitigations where possible.

I was asked to investigate a newly released CISA Ransomware Readiness Assessment (RRA) tool, during this investigation I found:

- The RRA tools will carry out an evaluation on the strength of an organisation's cybersecurity controls and protocols, regarding ransomware attacks.
- Aims to focus on the basics then first, then progression is achieved by implementation of best practices which leads to intermediate and advanced categories.
- The analysis is presented in user friendly graphs and tables that will contain the results of the assessment in both a summary and detailed form.

As well as the daily checklists, each Monday I am tasked with creating the weekend checklists, these follow the same procedure of the daily checklist although we don't not have staff during weekends, so they are completed each Monday to cover the full weekend. Again, any anomalies are raised with the client as incidents or queries.

I was also shown how to create alarms in the SIEM this month, one of the team members demonstrated how alarms are created, after the demonstration I was tasked with creating my own alarms for a new client environment, these alarms were reviewed and then implemented in this client's environment.

Employer comments

Jordan Cogan Date: 21/07/2021

Student Signature:

David Steele 24/08/2021

Industry Supervisor Signature:

# **3.3 Monthly Journal August**

## **Monthly Internship Activity Report**

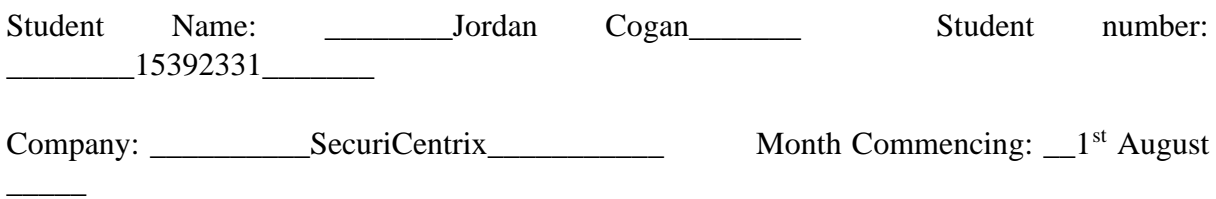

This month has again been a smooth and enjoyable learning experience. I have continued to complete the daily checklists and every Monday I complete the weekend checklists also.

I have become more comfortable with creating alarms which I learned last month and have now created multiple alarms which have all been implemented. I have also been continuing to raise incidents or queries for clients where needed.

This month I lead my first client call, this particular client has weekly calls with SecuriCentrix in order to review the tickets which are been worked on and updating with any progress since the last meeting. I lead my first call this month which was a great experience, there were two other more senior team members on the call along with me in case I needed support, the call went smoothly, and I presented the client with the weekly report and asked for updates regarding our work in progress tickets. After the call I received feedback from the rest of the team, I was informed I may have been speaking too quickly due to nerves and should try to slow down in future calls. Since this first call, I have now led multiple more calls with this same client and I believe I have been improving each call.

I have also been exposed to some penetration tests experience this month, I was tasked with performing a segmentation test for one client, the client provided me with details to access the environment and from there I ran the scans. I exported the results and then created the report using a template which I was shown. Another team member performed Quality Assurance on the report and one satisfied, the report was sent to the client.

One of the SecuriCentrix clients utilises the application version of AlienVault, due to this a backup must be completed each Monday of the environment and then stored externally, this is done to save space on the actual environment. I was shown this process by another team member and have completed this process 3 times now.

Employer comments

Student Signature: Jofdan Cogan Date: 18/08/2021

Industry Supervisor Signature:

David Steele 14/08/2021

16